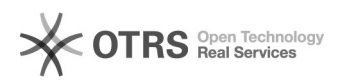

## **Jak zablokować niechciane roboty** 2024-04-27 02:15:36

## **Wydruk artykułu FAQ**

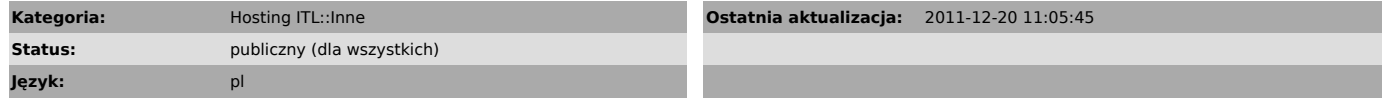

*Objawy (publiczny)*

Chcę zablokować niechciane roboty na podstawie nagłówka User-Agent

*Problem (publiczny)*

*Rozwiązanie (publiczny)*

Najprościej zrobić taką blokadę w pliku .htaccess<br>Najpierw upewnij się, że Twój serwis WWW ma włączone "AllowOverride Filelnfo<br>Limit" lub po prostu "AllowOverride All". W tym celu zaloguj się do panelu<br>administracyjnego ad Następnie w głównym katalogu przedmiotowego serwisu utwórz plik .htaccess o zawartości:

BrowserMatchNoCase "dotbot" bad\_bot

BrowserMatchNoCase "mJ12bot" bad\_bot BrowserMatchNoCase "ahrefsbot" bad\_bot

<Files \*> Order Allow,Deny Deny from env=bad\_bot Allow from all </Files>

Dopasuj dyrektywy BrowserMatchNoCase do swoich potrzeb.

Jeśli chcesz, by taka pojedyńcza blokada działała od razu na wszystkie Twoje serwisy, plik .htaccess umieść w katalogu /htdocs.